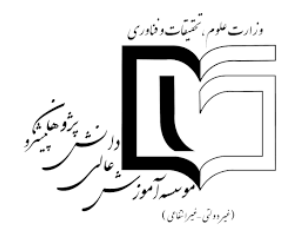

راهنمای رزرو کتاب

دانشجوی گرامی:

جهت رزرو کتاب، پس از ورود به سامانه کتابخانه موسسه آموزش عالی دانش پژوهان پیشرو و وارد شدن با نام کاربری و رمز و در نهایت سرچ کتاب مورد نظر با این صفحه مواجه می شوید که در این مرحله باید بر روی محلهای نگهداری کلیک نمایید.

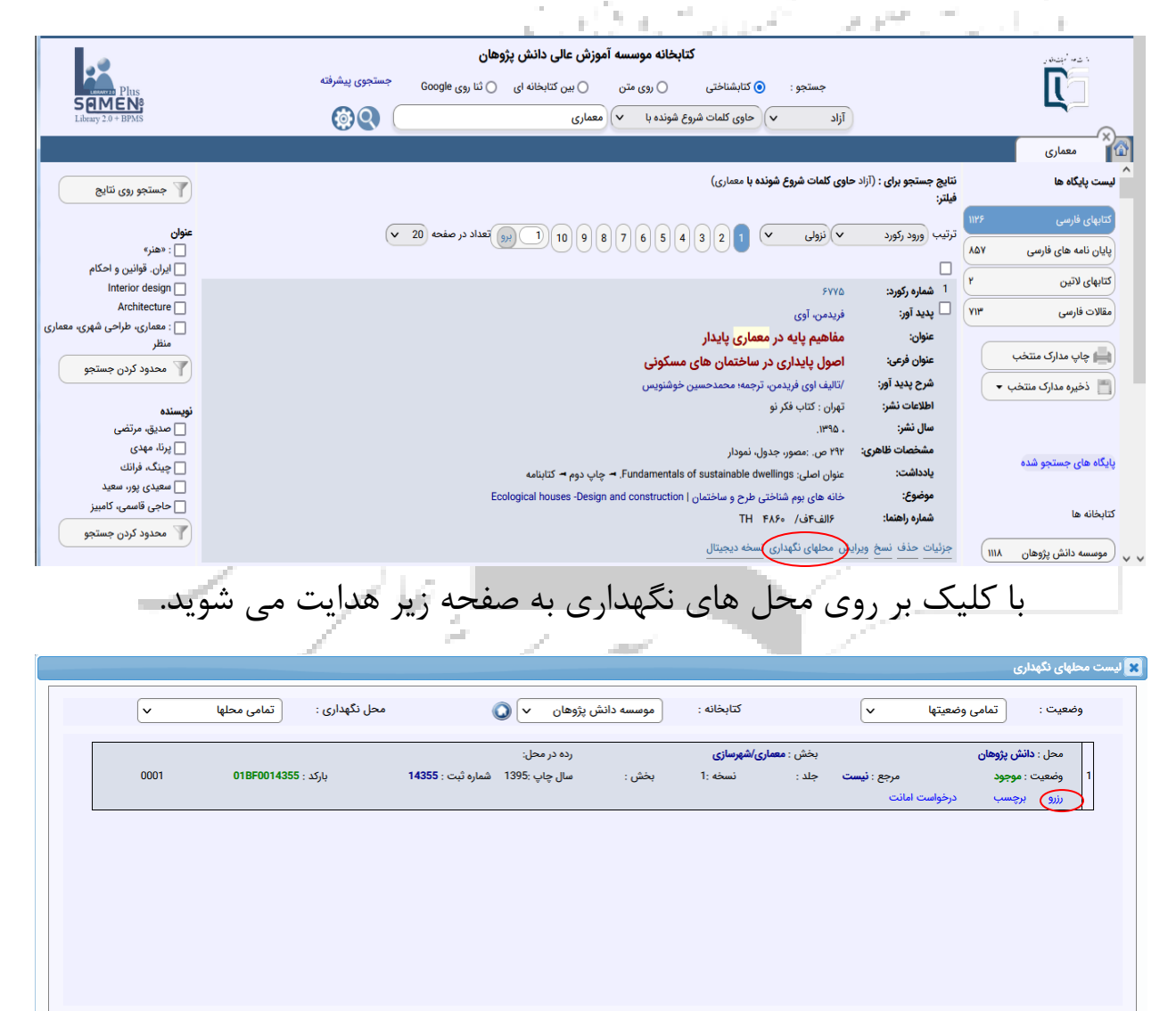

با انتخاب گزینه رزرو می توانید کتاب مورد نظر را رزرو نمایید.

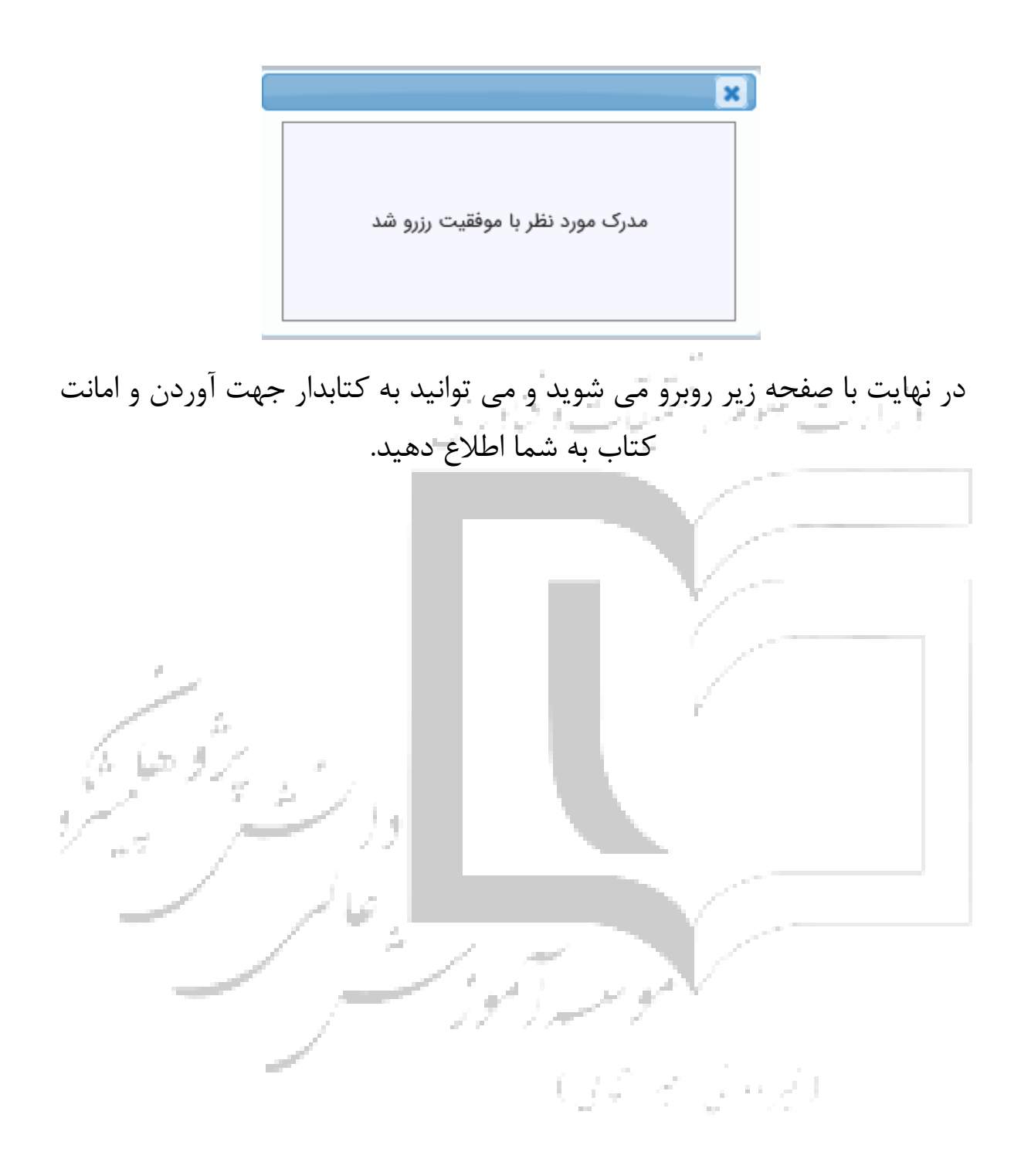